# **syncing Documentation**

*Release 1.0.9*

**Vincenzo Arcidiacono**

**Nov 15, 2023**

# **TABLE OF CONTENTS**

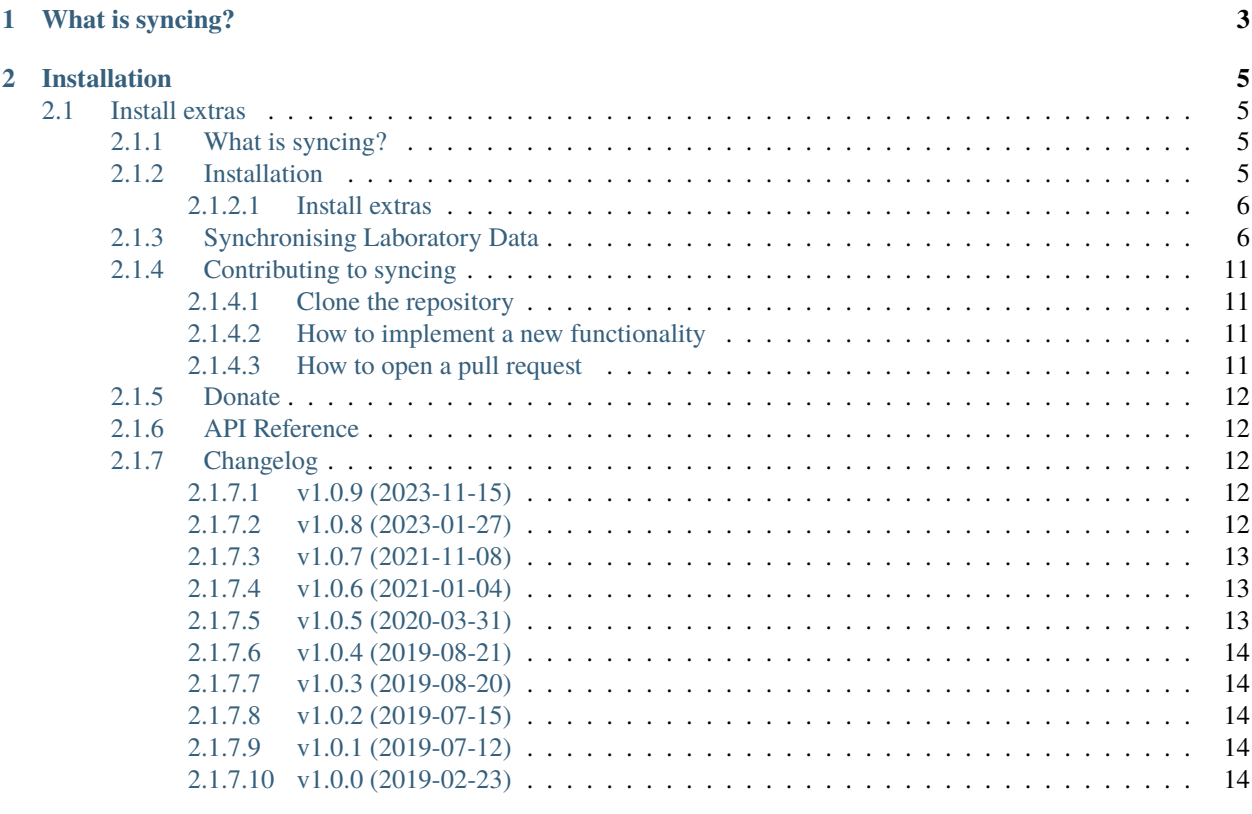

**[3 Indices and tables](#page-20-0) 17**

2023-11-15 12:10:00

<https://github.com/vinci1it2000/syncing> <https://pypi.org/project/syncing/> <http://syncing.readthedocs.io/> <https://github.com/vinci1it2000/syncing/wiki/> <http://github.com/vinci1it2000/syncing/releases/> <https://donorbox.org/syncing> data, synchronisation, re-sampling

• Vincenzo Arcidiacono [<vinci1it2000@gmail.com>](mailto:vinci1it2000@gmail.com)

[EUPL 1.1+](https://joinup.ec.europa.eu/software/page/eupl)

### **CHAPTER**

# **ONE**

# **WHAT IS SYNCING?**

<span id="page-6-0"></span>**syncing** is an useful library to synchronise and re-sample time series.

**synchronisation** is based on the **fourier transform** and the **re-sampling** is performed with a specific interpolation method.

#### **CHAPTER**

## **TWO**

# **INSTALLATION**

<span id="page-8-0"></span>To install it use (with root privileges):

\$ pip install syncing

Or download the last git version and use (with root privileges):

```
$ python setup.py install
```
# <span id="page-8-1"></span>**2.1 Install extras**

Some additional functionality is enabled installing the following extras:

- cli: enables the command line interface.
- plot: enables to plot the model process and its workflow.
- dev: installs all libraries plus the development libraries.

To install syncing and all extras (except development libraries), do:

\$ pip install syncing[all]

### <span id="page-8-2"></span>**2.1.1 What is syncing?**

**syncing** is an useful library to synchronise and re-sample time series.

**synchronisation** is based on the **fourier transform** and the **re-sampling** is performed with a specific interpolation method.

#### <span id="page-8-3"></span>**2.1.2 Installation**

To install it use (with root privileges):

\$ pip install syncing

Or download the last git version and use (with root privileges):

\$ python setup.py install

#### <span id="page-9-0"></span>**2.1.2.1 Install extras**

Some additional functionality is enabled installing the following extras:

- cli: enables the command line interface.
- plot: enables to plot the model process and its workflow.
- dev: installs all libraries plus the development libraries.

To install syncing and all extras (except development libraries), do:

```
$ pip install syncing[all]
```
# <span id="page-9-1"></span>**2.1.3 Synchronising Laboratory Data**

This example shows how to synchronise two data-sets *obd* and *dyno* (respectively they are the On-Board Diagnostics of a vehicle and Chassis dynamometer) with a reference signal *ref*. To achieve this we use the model syncing model to visualize the model:

```
>>> from syncing.model import dsp
>>> model = dsp.register()
>>> model.plot(view=False)
SiteMap(...)
```
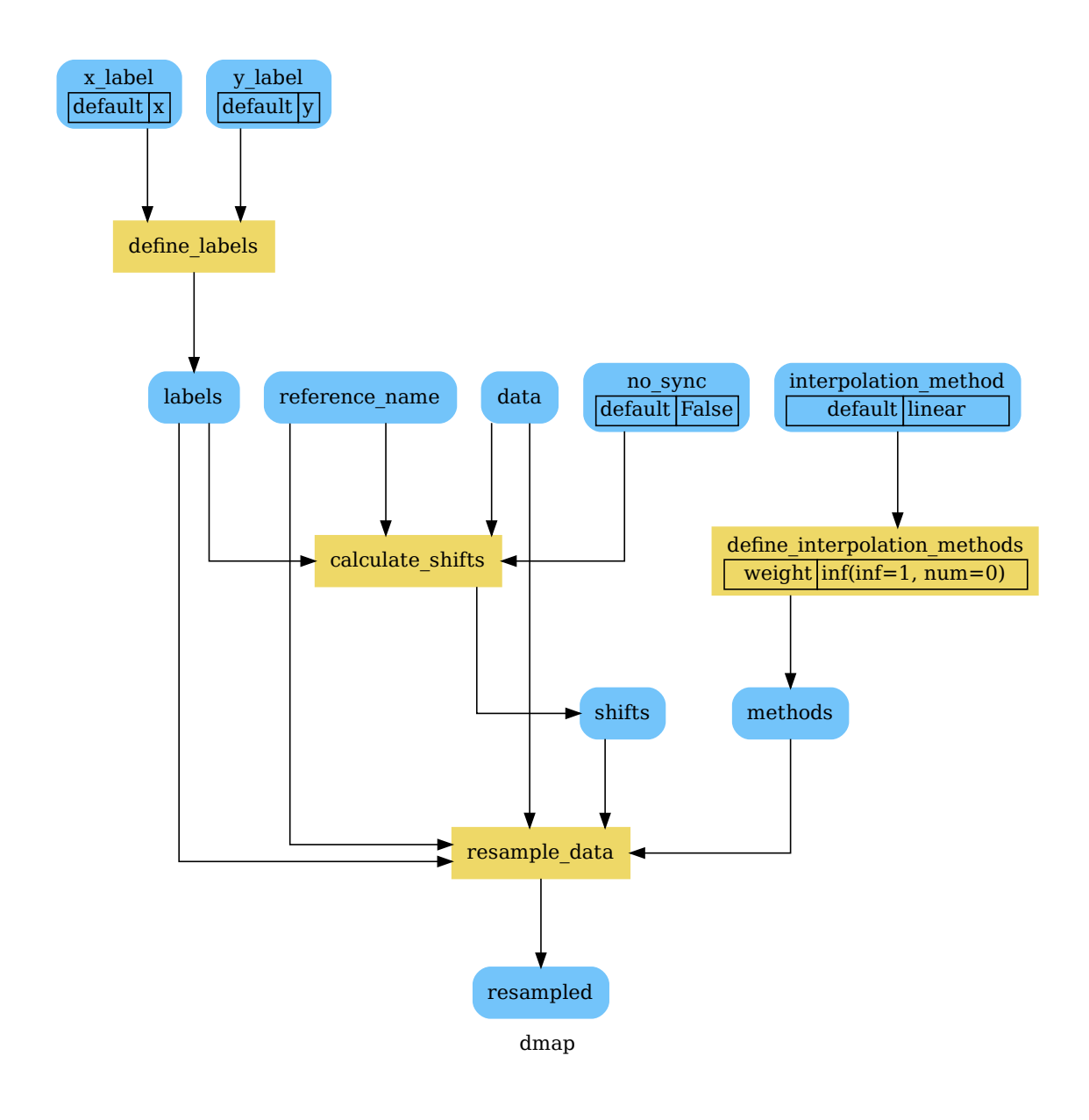

#### **Tip:** You can explore the diagram by clicking on it.

First of all, we generate synthetically the data-sets to feed the model:

```
>>> import numpy as np
>>> data_sets = {}
>>> time = np.arange(0, 150, .1)>>> velocity = (1 + np \sin(\text{time} / 10)) * 60
>>> data_sets['ref'] = dict(
\ldots time=time, \# [10 Hz]
... velocity=velocity / 3.6 \# [m/s]
```
(continues on next page)

(continued from previous page)

```
... )
>>> data_sets['obd'] = dict(
... \tan \theta = \tan \theta = \tan \theta = 12, \# 1 Hz... velocity=velocity[::10] + np.random.normal(0, 5, 150), # [km/h]... engine_rpm=np.maximum(
... np.random.normal(velocity[::10] * 3 + 600, 5), 800
\ldots ) \qquad \qquad \qquad \qquad \qquad \qquad \qquad \qquad \qquad \qquad \qquad \qquad \qquad \qquad \qquad \qquad \qquad \qquad \qquad \qquad \qquad \qquad \qquad \qquad \qquad \qquad \qquad \qquad \qquad \qquad \qquad \qquad \qquad \qquad \qquad \qquad 
... )
>>> data_sets['dyno'] = dict(
... time=time + 6.66, \# 10 Hz... velocity=velocity + np.random.normal(0, 1, 1500) # [km/h]... )
```
To synchronise the data-sets and plot the workflow:

```
>>> from syncing.model import dsp
\gg sol = dsp(dict(
... data=data_sets, x_label='time', y_label='velocity',
... reference_name='ref', interpolation_method='cubic'
... ))
>>> sol.plot(view=False)
SiteMap(...)
```
![](_page_12_Figure_1.jpeg)

Finally, we can analyze the time shifts and the synchronised and re-sampled data-sets:

![](_page_12_Figure_3.jpeg)

![](_page_13_Figure_1.jpeg)

# <span id="page-14-0"></span>**2.1.4 Contributing to syncing**

If you want to contribute to **syncing** and make it better, your help is very welcome. The contribution should be sent by a *pull request*. Next sections will explain how to implement and submit a new functionality:

- clone the repository
- implement a new functionality
- open a pull request

#### <span id="page-14-1"></span>**2.1.4.1 Clone the repository**

The first step to contribute to **syncing** is to clone the repository:

- Create a personal [fork](https://help.github.com/articles/fork-a-repo/#fork-an-example-repository) of the [syncing](https://github.com/vinci1it2000/syncing) repository on Github.
- [Clone](https://help.github.com/articles/fork-a-repo/#step-2-create-a-local-clone-of-your-fork) the fork on your local machine. Your remote repo on Github is called origin.
- [Add](https://help.github.com/articles/fork-a-repo/#step-3-configure-git-to-sync-your-fork-with-the-original-spoon-knife-repository) the original repository as a remote called upstream, to maintain updated your fork.
- If you created your fork a while ago be sure to pull upstream changes into your local repository.
- Create a new branch to work on! Branch from dev.

#### <span id="page-14-2"></span>**2.1.4.2 How to implement a new functionality**

Test cases are very important. This library uses a data-driven testing approach. To implement a new function I recommend the [test-driven development cycle.](https://en.wikipedia.org/wiki/Test-driven_development#Test-driven_development_cycle) Hence, when you think that the code is ready, add new test in test folder.

When all test cases are ok (python setup.py test), open a pull request.

**Note:** A pull request without new test case will not be taken into consideration.

#### <span id="page-14-3"></span>**2.1.4.3 How to open a pull request**

Well done! Your contribution is ready to be submitted:

- Squash your commits into a single commit with git's[interactive rebase.](https://help.github.com/articles/interactive-rebase) Create a new branch if necessary. Always write your commit messages in the present tense. Your commit message should describe what the commit, when applied, does to the code – not what you did to the code.
- [Push](https://help.github.com/articles/pushing-to-a-remote/) your branch to your fork on Github (i.e., git push origin dev).
- From your fork [open](https://help.github.com/articles/creating-a-pull-request-from-a-fork/) a *pull request* in the correct branch. Target the project's dev branch!
- Once the *pull request* is approved and merged you can pull the changes from upstream to your local repo and delete your extra branch(es).

### <span id="page-15-0"></span>**2.1.5 Donate**

If you want to [support](https://donorbox.org/syncing) the **syncing** development please donate.

### <span id="page-15-1"></span>**2.1.6 API Reference**

The core of the library is composed from the following modules:

![](_page_15_Picture_145.jpeg)

### <span id="page-15-2"></span>**2.1.7 Changelog**

#### <span id="page-15-3"></span>**2.1.7.1 v1.0.9 (2023-11-15)**

#### **Feat**

- (bin): Update publish script.
- (doc): Add Read the Docs configuration file.
- (test): Add github actions.

#### **Fix**

- (doc): Correct issues links.
- (read): Correct bug due to pandas version.
- (doc): Remove broken badge.
- (setup): Correct setup config file.

#### <span id="page-15-4"></span>**2.1.7.2 v1.0.8 (2023-01-27)**

#### **Feat**

- (core): Update build scripts.
- (doc): Update Copyright.

#### **Fix**

• (core): Correct bug due to schedula version.

#### <span id="page-16-0"></span>**2.1.7.3 v1.0.7 (2021-11-08)**

#### **Feat**

• (core): Add python 3.9.

#### **Fix**

• (cli): Correct default options.

#### <span id="page-16-1"></span>**2.1.7.4 v1.0.6 (2021-01-04)**

#### **Fix**

- (rw): Use *openpyxl* to read *xlsx* files.
- (doc): Update copyrights.

#### <span id="page-16-2"></span>**2.1.7.5 v1.0.5 (2020-03-31)**

#### **Feat**

- (core): Update build script.
- (test): Add test cases for the new option commands.
- (setup): Update schedula requirement.
- (cli): Add option to execute only the re-sampling.
- (doc): Add code of conduct.
- (github): Add issues and pull requests templates.
- (core): Add support for python 3.8 and drop python 3.5 and drop *appveyor*.
- (cli): Add option to filter out the *data-names* to work.

#### **Fix**

- (setup) [#5:](https://github.com/vinci1it2000/syncing/issues/5) Drop setuptools dependency from *setup.py*
- (cli): Correct logging level.
- (travis): Remove graphviz installation in travis.
- (travis): Correct travis test execution.
- (doc): Correct PEP8.
- (rtd): Add missing requirements.
- (rtd): Correct importing issue.
- (doc): Correct contrib.
- (setup): Add missing test requirements.
- (setup): Remove *nose* from *setup\_requires*.
- (build): Improve cleaning.

#### <span id="page-17-0"></span>**2.1.7.6 v1.0.4 (2019-08-21)**

#### **Feat**

• (syncing): Remove empty columns.

#### <span id="page-17-1"></span>**2.1.7.7 v1.0.3 (2019-08-20)**

#### **Feat**

- (setup) [#3:](https://github.com/vinci1it2000/syncing/issues/3) Add env *ENABLE\_SETUP\_LONG\_DESCRIPTION*.
- (setup) [#4:](https://github.com/vinci1it2000/syncing/issues/4) Build as *universal* wheel.
- (write): Add un-synced data to output file.

#### <span id="page-17-2"></span>**2.1.7.8 v1.0.2 (2019-07-15)**

#### **Fix**

• (setup) [#2:](https://github.com/vinci1it2000/syncing/issues/2) Correct setup description.

#### <span id="page-17-3"></span>**2.1.7.9 v1.0.1 (2019-07-12)**

#### **Feat**

• (cli): Show options defaults.

#### **Fix**

• (setup) [#1:](https://github.com/vinci1it2000/syncing/issues/1) Update to canonical pypi name of beautifulsoup4.

#### <span id="page-17-4"></span>**2.1.7.10 v1.0.0 (2019-02-23)**

#### **Feat**

- (doc): Add sphinx documentation.
- (appveyor, travis): Configure continuous integration.
- (test): Add test cases.
- (setup): Add setup script.
- (doc): Add documentation.
- (cli): Add command line interface.
- (core): Add processing chain model.
- (rw): Add *read* and *write* models.
- (model): Add model.

#### **Fix**

- (test): Ignore errors when deleting temp folder.
- (setup): Correct requirements.
- (test): Skip doctest of DataFrame.
- (test): Correct test case number approx.

### **CHAPTER**

# **THREE**

# **INDICES AND TABLES**

- <span id="page-20-0"></span>• genindex
- modindex
- search